#### **COOPERATION WITH SEVERAL CONTROLLERS EFC-02**

- Application EFC-02 is prepared to work with a greater number of controllers working in the local network. Such situation is possible in the case of large objects.
- The application automatically searches the start controllers working in a local network. If the number is bigger than> 1 it shows a list of active controllers. Controllers are differentiated known by their names. User by pressing the "Connect" selects the controller to which he wants to be logged.
- After selecting appears login window and then you need to enter your user name and password. If you already saved your login in the application it automatically goes to the main window.

#### SWITCHING BETWEEN THE CONTROLLERS

- For easy switching between several controllers working in the same local network server bookmark "Switch Controller" available below the icon "Configuration". Switching between controllers is available to users in the "admin" and "user"
- The procedure is analogous to this as described in the "Collaboration with several controllers."

#### SOFTWARE UPDATE OF CONTROLLER

- Software updates in the EFC-02 is made from a PC.
- In order to update the software you needs:
- Download the current version of the software from the www.zamel.com or www.extafree.pl.
- 2. Connect the controller EFC-02 into a PC's USB port.
- Controller will report to the system as external memory by ZAMEL UPGRADE DISC
   In order to update the software, remove the file \*. bin directory located on the ZAMEL UPGRADE DISC and then copy a new file.
- 5. After finishing copy process you need disconnect the controller from the PC.
- 6. The software is updated.

# **ACTIVE TABS IN THE PROGRAM FOR EFC-02**

#### TRANSMITTERS

Collection of all virtual transmitters used to control receivers of EXTA FREE system what was installed in your house. The appearance of transmitters alludes to physical transmitters system. HOUSE

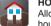

**T** 

Allows you to split the whole house system level - living room - the device. Tab allows for simple and clear management of all the devices in the house to associated with the receivers EXTA FREE.

SCENES Allows you to define the specific sequence of events that you want to performing simultaneously or set delays. Scenes can be launched from the application or physical transmitter EXTA FREE.

TIMED OPERATION

Allows you to define the specific sequence of events that you want to perform at a specific time, day of week, month, or sequentially. Timed operations bring on automatically level of controller

DETECTORS

Tab enables to preview status or values derived from the registered application of the radio detectors: temperature, illuminance, flooding, motion, etc.

CONFIGURATION

Tab allows you to enter basic settings configuration associated with users, network parameters, the remote access, language settings, etc.

#### LIMITATIONS

| Limitations of the tabs: TRANSMITTERS / HOUSE/SCENES / TIMED OPERATIONS / DETECTORS               |                                          |
|---------------------------------------------------------------------------------------------------|------------------------------------------|
| The maximum number of transmitters to define the tab without limitation TRANSMITTERS              | Unlimited                                |
| Maximum number of devices to define tab HOME                                                      | Unlimited                                |
| Maximum time for waiting key code                                                                 | during the cloning operation press "END" |
| Maximum events (codes) creating a single stage                                                    | 10                                       |
| Maximum number of scenes can be defined in the tab without limitation SCENE                       | Unlimited                                |
| Maximum number of scenes in progress                                                              | 20                                       |
| Maximum events (codes) creating single TIMED OPERATIONS                                           | 10                                       |
| Maximum number of functions can be defined in the tab TIMED OPERATION<br>– globally for all users | 40                                       |
| Setting delay time                                                                                | 0 to 99 sec                              |
| Settings until you press                                                                          | 0 to 99 sec                              |
| Maximum number of detectors to define the tab DETECTORS                                           | 50                                       |
| Maximum waiting time for sensor code during operation of adding detectors                         | press "END"                              |

#### WARRANTY CARD

| There is 24 months guarantee on the product | <ol> <li>ZAMEL Sp. z o.o. assures 24 months guarantee for the product.</li> <li>The manufacturer's guarantee does not cover any of the following actions:</li> </ol>                                 |
|---------------------------------------------|----------------------------------------------------------------------------------------------------|
| $\mathcal{C}$                               | <ul> <li>a) mechanical damage during transport, loading / unloading or under other circumstances,</li> <li>b) damage caused by incorrect product mounting or misuse,</li> </ul>                      |
|                                             | <ul> <li>c) damage caused by incorrect product mounting or misuse,</li> <li>c) damage caused by unauthorised modifications made by the PURCHASER or any third parties to the product</li> </ul>      |
|                                             | or any other devices needed for the product functioning,                                                                                                    |
|                                             | d) damage caused by Act of God or any other incidents independent of the manufacturer - ZAMEL Sp z o.o.                                                                                              |
|                                             | <ul><li>e) supply sources (batteries) included in the device during selling (if they are included).</li></ul>                                                                                        |
|                                             | <ol><li>The PURCHASER shall lay any claims in writing to the dealer or ZAMEL Sp. z o.o.</li></ol>                                                                                                    |
|                                             | <ol><li>ZAMEL Sp. z o.o. is liable for processing any claim according to current Polish legislation.</li></ol>                                                                                       |
|                                             | 5. ZAMEL Sp. z o.o. shall process the claim at its own discretion: product repair, replacement ormoney return.                                                                                       |
|                                             | <ol><li>The manufacturer's guarantee is valid in the Republic of Poland.</li></ol>                                                                                                    |
| Salesman stamp and signature, date of sale  | <ol><li>The PURCHASER's statutory rights in any applicable legislation whether against the retailer arising from the<br/>purchase contract or otherwise are not affected by this warranty.</li></ol> |

| exta free                                                                                                    | Ul. Zielona 27, 4<br>Tel. +48 (32) 210 46<br>www.zamel.com, 6 |
|----------------------------------------------------------------------------------------------------|---------------------------------------------------------------|
| THE DESCRIPTION                                                                                                    | TECHNICAL                                                     |
| Controller EFC-02 Mini after connec-<br>tion with the Wi-Fi router gives you the<br>opportunity to control all of the receir-<br>vers of EXTA FREE system from the<br>level of the mobile divice. Apart from<br>the function of "virtual" transmitters<br>controller EFC-02 Mini has the possi-<br>bility of realization SCENES, THE TIME<br>FUNCTIONS and the preview state of<br>sensors. All functionality of controller is<br>included in the plastic case with leaded<br>atop the LED panel with signalizations.<br>A communication system carried out<br>with a receiver through a radio frequen-<br>cy of 868.32 MHz.The controller is con-<br>nected to the Wi-Fi router using a LAN<br>cable by completed RJ45 plug.Setting<br>and operation via the free application<br>installed on your mobile device. EFC-02<br>is designed for control within the local<br>network. Remote access is available<br>only to users who have constant access<br>to an IP address and has appropriate<br>redirections on the router. | The type of battery                                           |

#### THE APP

| Power connector<br>RESET button - resto | ore the factory se | ttings   | <br> |
|-----------------------------------------|--------------------|----------|------|
| Ethernet socket                         | , <b>,</b>         | <b>J</b> |      |
|                                         |                    |          |      |
|                                         |                    |          | /    |
|                                         |                    |          | f    |
| Error indicator SD ca                   | rd                 |          |      |
| Indicator connection                    | USB                |          |      |
| The indicator of rece                   | ipt                |          |      |
| Gear indicator (broad                   | lcast)             |          |      |
| LAN switch indicator                    |                    |          |      |
| Power indicator                         |                    |          |      |
|                                         |                    |          |      |
|                                         |                    |          |      |
|                                         |                    |          |      |

# **EXTA FREE CONTROLLER EFC-02 MINI**

# MANUAL INSTRUCTION

za//el

## L Sp. z o.o.

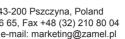

## **SPECIFICATIONS**

| FEC 02 Mini                        |                                                                                |  |  |  |  |
|------------------------------------|--------------------------------------------------------------------------------|--|--|--|--|
| EFC-02 Mini                        |                                                                                |  |  |  |  |
| Nominal supply voltage:            | 5V DC / 1.2 A - standard of Micro USB                                          |  |  |  |  |
| Nominal power consumption:         | 1.6 W                                                                          |  |  |  |  |
| y to sustain the clock operation:  | CR2032                                                                         |  |  |  |  |
| Durability of battery:             | 5 years                                                                        |  |  |  |  |
| em components of EXTA FREE:        | Radio f = 868 MHz, unidirectional                                              |  |  |  |  |
| Total radio modules:               | 1                                                                              |  |  |  |  |
| Range:                             | Up to 250m in open area                                                        |  |  |  |  |
| Possibility to increase the range: | Yes - via retransmitter RTN-01                                                 |  |  |  |  |
| connecting an external antenna:    | No                                                                             |  |  |  |  |
| munication with mobile devices:    | 802.11 a / b / g / n - pursued through the<br>connection with the Wi-Fi router |  |  |  |  |
| Connectors:                        | 1 x RJ45 Ethernet port, 1 x Micro USB B 2.0                                    |  |  |  |  |
| Firmware upgradeable:              | Yes - via USB port                                                             |  |  |  |  |
| Remote sccess service:             | Only for users with fixed external IP address                                  |  |  |  |  |
| LEDs:                              | 6 x LED                                                                        |  |  |  |  |
| Operating temperature:             | -10 to + 55 ° C                                                                |  |  |  |  |
| Position:                          | free                                                                           |  |  |  |  |
| Protection degree:                 | IP20 (EN 60529)                                                                |  |  |  |  |
| Protection class:                  | 111                                                                            |  |  |  |  |
| Dimensions:                        | 160 x 100 x 32 mm                                                              |  |  |  |  |
| Compliance with the standards:     | PN-ETSI EN 300 220-1, ETSI EN 300 220-2                                        |  |  |  |  |

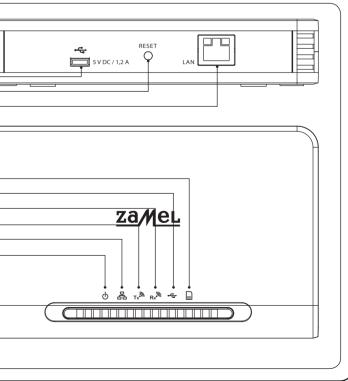

plik: inst\_ext\_en\_efc-02 | modyfikacja: 22.05.2014

#### INSTALLATION

- Before installation controller you need carefully read the manual instruction.
- In order to ensure of proper communication with many elements of system EXTA FREE controller EFC-02 Mini must be installed in the central part of the house. Radius of controller in the open air is up to 250 m, however in objects such as apartments / houses may be limited. This follows directly from the existing obstacles: walls, furniture, ceillings, etc.
- EFC-02 controller do not put in metal enclosures / switchgears and in close vicinity devices which emiteing large electromagnetic distrurbance.
- EFC-02 controller must be necessarily connected to the Wi-Fi router. Router must be automatically assign IP addresses (DHCP unlocked). For connection should be use free LAN port on the router.
- To launch and use the EEC-02 is not required for access to the Internet

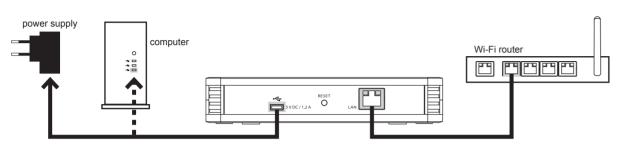

Wiring scheme of controller EFC-02

- 1. EFC-02 controller connect into free LAN socket on the router using a standard UTP / FTP (cable islocated in sen with controller) 2. Plug in the plug USB Micro B adapter into the appropriate slot "5 V DC" EFC-02 controller (the appropriate USB cable and power adapter
- are in set with controller).
- 3 Insert the AC adapter into a 230 VAC
- 4. Wait a minimum 30 sec for successful implementation of the controller and assign IP-address of Wi-Fi router. Specified readiness for operation LED liahtina
- 5. If any problems with assignment IP-address of the router via port is set to "Auto-negotiation" (some of routers CISCO) switch the port to 10 Mbps speed.
- \* ATTENTION! Considering open air range concernes, jeideal condition without any obstacles. When between controller and transmitter / receive are obstacles, then there must be reduction of radius depending of: brick 10 to 40%, wood and plaster from 5 to 20% of the ferroconcrete 40 to 80% of a metal from 90 to 100% glass of 10 to 20%. Negative impacts on different activities are also ground and underground high electrical power lines and mobile phones arranged in the immediate proximity to the equipment.

#### **APPLICATION EXTA FREE**

• from the App Store ( for iOS divices).

IP adress of controller

and control system.

Configuration and control system EXTA FREE using EFC-02 Mini is achieved through the free app EXTA FREE

3. Check whether your mobile device is connected with Wi-Fi router cooperating with controller EFC-02.

Data field for entering user name and password: default user name: admin, default password: admin.

6. After starting the application starts to search controllers EFC-02 connected to the router Wi-Fi.

The application is compatible with Android from the beginning of 2.3 version and iOS from the beginning of 6.0 version.

The application can be downloaded directly from the www.zamel.com or www.extafree.pl from the Google Play shop (for Android divices)

Graphical appearance of apps maybe be different of model system depending.

2. Check correct connection of controller (inspector) EFC -02 with router Wi-Fi.

4.Check whether controller EFC-02 Mini is ready to work (illuminated controls)

**FIRST START-UP OF APPLICATION** 

5. Start up application EXTA FREE on mobile divice.

In the case of single controller after finding will appear:

1 The application must be successfully installed on your mobile device.

### **CREATING USERS**

#### The application serves for creating users tab "Users" available under the icc

| Maximum number of users possible for creations: |
|-------------------------------------------------|
| Maximum number of users logged to the EFC-02 of |

| Minimum usernames leight: |
|---------------------------|
| Maximum username length:  |
| Minimum password length:  |
| Maximum password length:  |

#### Special characters in usernames and passwords are not allowed For creation a new user, log in to the application as admin, enter to the tabs assign it to the appropriate group: user or admin.

- admin group the user has access to all application resources (configure) • user group - the users can only control. When that is necessary then
- Switches on the option editing is possible only after signed in into user ad

When using an application, you can assign a user to another group or change admin group. For switching between users serves tab "Log out". Used symb

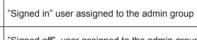

"Signed off" user assigned to the admin group

#### Acceptance configuration by the user from "user" group

- User from the group "user" during the first sign for application can benefit f previously to SD card
- New user after entering the correct username and password and press group or the SD card.
- Confirm your selection by clicking "OK". If you do not select any option the • If you select "Accept administrator settings" when you click "OK" will be to take. Select confirm "OK"
- If you select "Accept settings from SD card" then you need click "OK" morv card.
- · Select a user whose settings you want to take. Select confirm "OK".
- In the case acquisition of configuration from SD card, save the configurat we hold configuration
- Copy configuration from the user admin group or SD-card is possible at using this option, you must also copy the configuration confirmed by the Acceptance configuration by the user from "admin" group
- . The procedure similar as during taking over configuration by the user fro memory card

#### THE NETWORK SETTINGS

- · Network settings entered in the "Network Settings" option under the icon • Default in controller EFC-02 is active, DHCP Server service (the controlle
- necessary to release DHCP service on Wi-Fi router that is connected to
- The controller has its own unique name under which is seen in the local
- Default controller name: EFC02-XXXX, where XXXX attributed at the fact
- The name of the controller can be freely modified depending on your pref

Minimum length controller name Maximum length controller name

- In order to record the modified name of the controller, press the button
- In justified cases controller can be given fixed, individual network settings.
- address Mask Gateway • To save modified network settings, press the button

• When you log in, you can save data entered by checking options "Remember Me". • In this case after restarting application will be automatically redirected to the main window.

default name of the controller (DEFAULT No. - entered on the controller housing)

• To the logoff from the application serves button"Sign out " in the application " Configuration". If during the aplication time comes loss of communication with the controller then this message signals the "Offline Mode". All icons in the app will be "grayed out". Its necessary to closed this app and then kick-start again.

After pressing the "Sign In" will be redirected to the main window. When login process is completed successfully this is the signaled by

massage "Logged in". The icons in the main window representing functions available for the EFC-02 are active. Can then be accede to configure

- If data entered during logging to the controller they are incorrect then this is indicated by a corresponding in the login window.
- Entry to the application is possible only after entering the correct data.

#### SET UP DATE AND TIME

For correct usage of time functions necessary is corrections data and time of application. To do that use the tab "Date and Time" available under the icon "Configuration". Tab is visible only for users of the admin group.

For saving settings you need press the button 関. After saving appears in messages: • "Was changed date and time" record setting completed successfully

- "Error recording" record setting completed error
- When record completed with error then repeat please record test.

**REMOTE ACCESS** 

ATTENTION: If controller EFC-02 remote access from outside local new

- To launch remote access services first of all you need make an appropr your network administrator) Then you need to log into the application as access" and enter the external IP address and Port for which is set to redi (all users associated with the controller) Default application operates on the port 2013.
- In order record modified network settings press the button III
- · In case of remote access application immediately after starting begin to s forced attempt to connect for remote IP and Port of specified For remote connection with controller

| on "Configuration". Tab are visible of                                                                                | nly for users from adr    | nin group.               |  |  |
|----------------------------------------------------------------------------------------------------|---------------------------|--------------------------|--|--|
|                                                                                                    | 10                        |                          |  |  |
| ontroller:                                                                                                    | 5                         |                          |  |  |
|                                                                                                    | 5 characters              |                          |  |  |
|                                                                                                    | 20 characters             |                          |  |  |
|                                                                                                    | 5 characters              |                          |  |  |
|                                                                                                    | 20 characters             |                          |  |  |
| "USERS" and click 🕒. Following                                                                                        | the introduction of us    | sername and password,    |  |  |
| uration and control system).<br>editing options for user can be acti                                                  | ivated from the tab "E    | Enter to the edit mode". |  |  |
| account from user groups.                                                                                             |                           |                          |  |  |
| ge its password. This can be done o<br>pols:                                                                          | only by user with         |                          |  |  |
|                                                                                                    | assigned to the user      | group                    |  |  |
| "Signed off" user                                                                                                    | assigned to the user      | group                    |  |  |
|                                                                                                    |                           | 5r                       |  |  |
| from configuration created by the use                                                                                 | er from "Admin" grou      | p or configuration saved |  |  |
| 'Sign In" will be asked whether you                                                                                   | want to take the setti    | ings of user from admin  |  |  |
| nen the application will start with em                                                                                | pty configuration.        |                          |  |  |
| displayed a list of users in the "adm                                                                                 | in". Select the user w    | vhose settings you want  |  |  |
| and will be displayed a list of use                                                                                   | rs whose configuration    | on is saved on the me-   |  |  |
| ation previously created on the SD o                                                                                  | card and install the ca   | ard with device to which |  |  |
| any time of filing. Then select "Cop<br>password of the sign in user.                                                 | y Settings" icon unde     | er "Configuration".When  |  |  |
| om "user" group. In this case, there                                                                                  | is only ability to copy   | y configuration from the |  |  |
|                                                                                                    |                           |                          |  |  |
|                                                                                                    |                           |                          |  |  |
|                                                                                                    |                           |                          |  |  |
| Configuration" Tab are visible only                                                                                   | , for upore from admin    | aroup                    |  |  |
| "Configuration". Tab are visible only<br>er expects to assign him IP address<br>the controller.                       |                           |                          |  |  |
| network.<br>actory by the manufacturer serial nu                                                                      | mbor                      |                          |  |  |
| ference within the minimum and ma                                                                                     |                           | aracters:                |  |  |
| 1 character                                                                                                    | r                         |                          |  |  |
| 20 character                                                                                                    | 'S                        |                          |  |  |
| To do this docalest consist DUCD                                                                                      |                           |                          |  |  |
| . To do this deselect service "DHCP server" and make the necessary settings: - IP                                     |                           |                          |  |  |
|                                                                                                    |                           |                          |  |  |
|                                                                                                    |                           | )                        |  |  |
|                                                                                                    |                           |                          |  |  |
| etwork is possible only for users                                                                                     | which have an exter       | rnal fixed IP address.   |  |  |
| riate forwarding IP address / port of<br>a user with admin group. In the tab<br>lirect. The introduced settings apply | "Network Settings" se     | lect the option "Remote  |  |  |
|                                                                                                    |                           |                          |  |  |
| seach controllers EFC-02 in the loca                                                                                  | al network. If it will be | not found automatically  |  |  |
| each controllers EFC-02 in the local network. If it will be not found automatically                                   |                           |                          |  |  |

User of this tab is able to create unlimited number of scenes, understood as certain sequences of events. These sequences can be performed simultaneously or sequentially with the declared delays. System events EXTA FREE understood as sending code, pressing particular button. This code must realize specific task, for example, attach the lamp.

In a single scene, you can declare maximum 10 events (buttons).

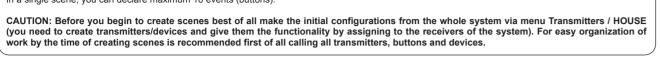

| ADDING SCENES                                                                                              |                                                                                                    |  |  |  |  |  |
|----------------------------------------------------------------------------------------------------|----------------------------------------------------------------------------------------------------|--|--|--|--|--|
| To create a story you need:                                                                                |                                                                                                    |  |  |  |  |  |
| <ul> <li>To create a story you need:</li> <li>Go to bookmarks "SCENES"</li> </ul>                          |                                                                                                    |  |  |  |  |  |
| Create a new scene by pressing                                                                             |                                                                                                    |  |  |  |  |  |
| Created scene is visible below the symbol                                                                  |                                                                                                    |  |  |  |  |  |
| While holding the symbol of created scenes we have the opportunity:                                        |                                                                                                    |  |  |  |  |  |
| Amendment titles created scene A                                                                           |                                                                                                    |  |  |  |  |  |
| Create a shortcut scene on the deskto                                                                      | <ul> <li>Amendment titles dealed scene —.</li> <li>Create a shortcut scene on the desktop of mobile phone or in an additional window OS.</li> </ul> |  |  |  |  |  |
| Scene removing                                                                                             | •                                                                                                    |  |  |  |  |  |
| Editing scene (add / remove events, de                                                                     | elay editing and pressing time)                                                                                                    |  |  |  |  |  |
| In order to adding events to the scene                                                                     | should be created:                                                                                                    |  |  |  |  |  |
| Click the symbol to create scene, and                                                                      | then click to change scene 🥒.                                                                                                    |  |  |  |  |  |
| Press the button                                                                                           |                                                                                                    |  |  |  |  |  |
| <ul> <li>Choose the first button (event) forming</li> </ul>                                                | SCADE                                                                                                    |  |  |  |  |  |
|                                                                                                    | the visible list of all declared in the buttons application or by moving tab TRANSMISTTERS / HOME.                                                  |  |  |  |  |  |
| You can also directly transfer the physical                                                                | I transmitter to the scene through function cloning (Clone button).                                                                                 |  |  |  |  |  |
| <ul> <li>In a similar manner add another events</li> <li>In order playing of created sce</li> </ul>        | s forming scene (maximum of 10 events).<br>nes from the application level, you need press shotly on the symbol of the scene you want to play.       |  |  |  |  |  |
|                                                                                                    | aying the scene displayed in the message: "New scene has been launched".                                                                            |  |  |  |  |  |
|                                                                                                    |                                                                                                    |  |  |  |  |  |
| DELAY BETWEEN EVEN                                                                                         | NTS IN SCENE                                                                                                    |  |  |  |  |  |
| If the delay between events in the scene                                                                   | are set by default to 0 s is the event executing one after the other with distance of about 0.5 s.                                                  |  |  |  |  |  |
| In order to change delay between events <ul> <li>Press the symbol of created scene and</li> </ul>          |                                                                                                    |  |  |  |  |  |
| <ul> <li>Select event (button), for which we way</li> </ul>                                                |                                                                                                    |  |  |  |  |  |
| 0.10                                                                                                    |                                                                                                    |  |  |  |  |  |
| <ul> <li>Select option "Change the delay"</li> </ul>                                                       |                                                                                                    |  |  |  |  |  |
| • Enter the delay in the range 0 99 s a                                                                    |                                                                                                    |  |  |  |  |  |
| The delay is understood like as counted t                                                                  | ime between the event, for which they edit a preceding event.                                                                                       |  |  |  |  |  |
| CHANGING THE TIME C                                                                                        | OF PRESSING THE BUTTON IN THE SCENE                                                                                                    |  |  |  |  |  |
|                                                                                                    | ons receivers are invoked by long pressing the button. To call up these functions from the scene is necessary to                                    |  |  |  |  |  |
| regulate until you press a button.                                                                         |                                                                                                    |  |  |  |  |  |
| In order time changes press the button or                                                                  |                                                                                                    |  |  |  |  |  |
| <ul> <li>Press the symbol of created scene and</li> <li>Select event (button), for which we way</li> </ul> |                                                                                                    |  |  |  |  |  |
|                                                                                                    |                                                                                                    |  |  |  |  |  |
| Select option "Change the time of pres                                                                     | ising" 🖳                                                                                                    |  |  |  |  |  |
| • Enter the time pressing in the range 0                                                                   | 99s and confirm with "OK".                                                                                                    |  |  |  |  |  |
| Special functions in the system EXTA FR                                                                    | EE caused by pressing and holding the button (at least 3s):                                                                                         |  |  |  |  |  |
| Function The receiver                                                                                      |                                                                                                    |  |  |  |  |  |
| Calling a comfortable settings                                                                             | SRP-02 Radio blinds control                                                                                                    |  |  |  |  |  |
|                                                                                                    | <ul> <li>RDP-01 boxing radio dimmer</li> <li>RDP-02/SLR-01 Radio LED receirver one color</li> </ul>                                                 |  |  |  |  |  |
| Brightening / dimming                                                                                      | RDP-11/SLR-11 Radio Controller RGB                                                                                                    |  |  |  |  |  |
| Engineering / dimining                                                                                     | <ul> <li>LEDIX luminaires with integrated radio receiver</li> <li>LEDIX luminaires with integrated RGB controller</li> </ul>                        |  |  |  |  |  |
|                                                                                                    | (only in cooperation with the transmitter P-260 and sliders RGB)                                                                                    |  |  |  |  |  |
| Calling mode FLOATING                                                                                      | RDP-11/SLR-11 Radio controller RGB                                                                                                    |  |  |  |  |  |
| Calling mode FLOATING / STROBE                                                                             | LEDIX luminaireswith integrated RGB controller ( only in cooperation with the transmitter P-260 and sliders RGB)                                    |  |  |  |  |  |
| Switching off                                                                                              | Switching off         • LEDIX luminaires with integrated RGB controller (only in cooperation with the transmitter P-260 and sliders RGB)            |  |  |  |  |  |
| <                                                                                                    |                                                                                                    |  |  |  |  |  |

| TRA                                                                                                    | SMITTER TAB                                                                                                    |                                                                                                    |                                                                                                    |                                                                                                    |
|----------------------------------------------------------------------------------------------------|----------------------------------------------------------------------------------------------------|----------------------------------------------------------------------------------------------------|----------------------------------------------------------------------------------------------------|----------------------------------------------------------------------------------------------------|
| User using<br>Cre<br>fund                                                                                                    | g the tab can:<br>ation of unlimited number o<br>ctionality. Appearance create<br>ne receivers and available m                                                                                                    | ed transmitt                                                                                                    |                                                                                                    |                                                                                                    |
|                                                                                                    | The transfer functionalities                                                                                                    |                                                                                                    | al transmitters system                                                                                                    | , to cre                                                                                                    |
|                                                                                                    | allows for easy and fast tra<br>ivers. The creatures of remo                                                                                                    |                                                                                                    |                                                                                                    |                                                                                                    |
| ି<br>୧<br>୦୦<br>୦୦<br>୦୦<br>୦୦<br>୦୦<br>୦୦<br>୦୦<br>୦୦<br>୦୦<br>୦୦<br>୦୦<br>୦୦<br>୦                                                                                                    | The remote control, enable<br>trolling windows blinds through the located on your desktop                                                                                                    | oughout the                                                                                                    | e house. Creating sho                                                                                                    | rtcuts                                                                                                    |
|                                                                                                    | ely edition of the names of the governance created of tra                                                                                                    |                                                                                                    |                                                                                                    | on seri                                                                                                    |
| Transmitte                                                                                                    | ers are available in the tab "                                                                                                    | FRANSMIT                                                                                                    | TERS":                                                                                                    |                                                                                                    |
|                                                                                                    | 1-button transmitter<br>(2 - channels)                                                                                                    |                                                                                                    | 2-buttons remote control                                                                                                    |                                                                                                    |
|                                                                                                    | 2-buttons transmitter                                                                                                    |                                                                                                    | 4-buttons remote<br>control                                                                                                    |                                                                                                    |
| <ul> <li>Allel 30</li> </ul>                                                                                                    |                                                                                                    |                                                                                                    | tters <b>1</b> .<br>to add to the applicat                                                                                                    |                                                                                                    |
| Give th<br>instruct<br>The addee<br>CLONING<br>• "Cloning                                                                                                    | electing transmitter it will be<br>o the added transmitter. It w<br>e functionality to the transmi<br>ions for a particular receiver<br>d functionality of transmitter                                                                                                    | added to th<br>ill be devel<br>itter throug<br>. Transmitt<br>can be ass<br><b>TTONS</b> (fu<br>ttons enabl                                                                                                    | to add to the applicat<br>he tab of Transmitters.<br>oped to the full screer<br>h the appropriate assi<br>er visible in the applic<br>signed also through clu<br>inction works similar in<br>les quick transfer of pl                                                                                                    | n of ap<br>gnme<br>ation,<br>oning<br>n the t                                                                                                    |
| <ul> <li>Give th<br/>instruct</li> <li>The added</li> <li>CLONING</li> <li>"Clonin<br/>By condi</li> <li>You can<br/>ter RNH</li> <li>Cloning</li> </ul>                                                                                                    | electing transmitter it will be<br>o the added transmitter. It we<br>e functionality to the transmit<br>ions for a particular receiver<br>d functionality of transmitter<br><b>NING</b><br><b>OF TRANSMITTERS / BU</b><br>g" option of transmitters/ but<br>figuring in this way the syste<br>n clone all the transmitters we<br>smitters can be cloned only                                                                                                    | added to th<br>ill be devel<br>itter throug<br>. Transmitt<br>can be ass<br>TTONS (fu<br>ttons enabl<br>m is not ne<br>/hile retaini<br>with appro<br>is so-called                                                                                                    | to add to the applicat<br>he tab of Transmitters,<br>oped to the full screer<br>h the appropriate assi<br>er visible in the applic<br>signed also through clu-<br>notion works similar in<br>les quick transfer of pl<br>ecessary access to alr<br>ing their functionality of<br>priate so-called types,<br>d any completely, can                                                                                                    | n of ap<br>ignme<br>ation,<br>oning<br>n the t<br>hysica<br>ready<br>or one<br>, to the                                                                                                    |
| <ul> <li>Give th<br/>instruct</li> <li>The added</li> <li>The added</li> <li>CLONING</li> <li>"Clonin<br/>By cond</li> <li>You car</li> <li>All transiter RNH</li> <li>Cloning<br/>transmi</li> <li>CLONING</li> <li>In order to<br/>correspon</li> <li>Create</li> <li>By long<br/>"Clone</li> <li>The cor<br/>ter, who</li> </ul>                                                                                                    | electing transmitter it will be<br>o the added transmitter. It we<br>e functionality to the transmitors<br>for a particular receiver<br>d functionality of transmitter<br><b>NING</b><br><b>OF TRANSMITTERS / BU</b><br>g <sup>o</sup> option of transmitters/ but<br>figuring in this way the syste<br>in clone all the transmitters we<br>smitters can be cloned only<br>(<-O2.)<br>between buttons however if<br>ther buttons RNK-04 or P-25<br><b>THE WHOLE TRANSMITT</b><br>"clone" the physical function<br>ding virtual transmitter in the<br>a new transmitter from the a<br>er holding the created trans<br>transmitter".<br>Introller will enter to the stando<br>ose functionality we intend to                                                                                                    | added to the<br>ill be devel<br>itter throug<br>. Transmittic<br>can be assess<br>TTONS (fur<br>tons enables<br>in is not ner<br>thile retaining<br>with appro-<br>is so-called<br>57 / 4 remo<br>TER<br>nality of the<br>e application.<br>mitter input<br>dby mode for<br>prove to t                                                                                                    | to add to the applicat<br>he tab of Transmitters,<br>oped to the full screer<br>h the appropriate assi<br>er visible in the applic<br>signed also through clu-<br>notion works similar in<br>les quick transfer of pl<br>eccessary access to alr<br>ing their functionality of<br>priate so-called types,<br>d any completely, can<br>te control.<br>e entire of the transmi<br>on must be:<br>ts in editing options ar<br>or the signal from the<br>he application. The co                                                                                                    | n of agnee<br>ation,<br>poning<br>n the t<br>nysica<br>eady<br>pr one<br>to the<br>'clone<br>tter to<br>nd cho<br>transr                                                                                                    |
| <ul> <li>Give th<br/>instruct</li> <li>The added</li> <li>CLONING</li> <li>"Clonin<br/>By condi-<br/>By condi-<br/>ter RNH</li> <li>Cloning<br/>transmi</li> <li>Cloning<br/>transmi</li> <li>Cloning<br/>transmi</li> <li>Cloning<br/>transmi</li> <li>Cloning<br/>transmi</li> <li>Cloning<br/>transmi</li> <li>Cloning<br/>transmi</li> <li>Cloning<br/>transmi</li> <li>Clone 3. The cor<br/>ter, who<br/>press ti</li> <li>Press a</li> </ul>                                                                                                    | Alecting transmitter it will be<br>o the added transmitter. It we<br>e functionality to the transmitors<br>for a particular receiver<br>d functionality of transmitter<br><b>NING</b><br><b>OF TRANSMITTERS / BU</b><br>g <sup>o</sup> option of transmitters/ but<br>figuring in this way the syste<br>in clone all the transmitters we<br>smitters can be cloned only<br><-02.<br>I between buttons however if<br>ther buttons RNK-04 or P-25<br><b>THE WHOLE TRANSMITT</b><br>of clone" the physical function<br>ding virtual transmitter in the<br>a new transmitter from the a<br>er holding the created trans<br>transmitter".                                                                                                    | added to the<br>ill be developed<br>itter throug<br>. Transmittic<br>can be asso<br>trons (fut<br>tons enable<br>m is not ner<br>shile retaining<br>with appro-<br>is so-called<br>57 / 4 remo<br>rER<br>nality of the<br>application,<br>mitter input<br>dby mode from ove to to<br>a receive the<br>mitter. After                                                                                                    | to add to the applicat<br>he tab of Transmitters.<br>oped to the full screer<br>h the appropriate assi<br>er visible in the applic<br>signed also through cli-<br>ing the signed also through cli-<br>net to works similar in<br>les quick transfer of pl<br>ecessary access to alr<br>ing their functionality of<br>priate so-called types,<br>any completely, can<br>te control.<br>e entire of the transmi<br>on must be:<br>ts in editing options ar<br>or the signal from the<br>he application. The co-<br>ne signal from the trans-<br>r its registration from co-                                                                                                    | n of ag<br>ggnme<br>ation,<br>poning<br>n the t<br>nysica<br>ready<br>or one<br>to the<br>'clone<br>tter to<br>nd che<br>transsi<br>controlli<br>smitte                                                                                                    |
| <ul> <li>Give th<br/>instruct</li> <li>The added</li> <li>CLONING</li> <li>"Cloning<br/>By cond</li> <li>You car</li> <li>All trans<br/>ter RNH</li> <li>Cloning<br/>transmi</li> <li>Cloning</li> <li>Cloning</li> <li>Transmi</li> <li>Cloning</li> <li>Transmi</li> <li>Cloning</li> <li>Transmi</li> <li>Cloning</li> <li>Transmi</li> <li>Transmi</li> <li>Transmi</li> <li>Transmi</li> <li>Transmi</li> <li>The cor</li> <li>The cor</li> <li>The cor</li> <li>ter, who<br/>remains<br/>press til</li> <li>Press a<br/>assign</li> </ul>                                                                                                    | Alecting transmitter it will be<br>on the added transmitter. It we<br>is the added transmitter. It we<br>is functionality to the transmitter<br>of a particular receiver<br>d functionality of transmitter<br><b>NING</b><br><b>COF TRANSMITTERS / BU</b><br>g <sup>o</sup> option of transmitters/ but<br>figuring in this way the system<br>in clone all the transmitters we<br>smitters can be cloned only<br><-02.<br>It between buttons however in<br>the buttons RNK-04 or P-25<br><b>THE WHOLE TRANSMITT</b><br>of clone" the physical function<br>ding virtual transmitter in the<br>a new transmitter from the a<br>er holding the created trans<br>transmitter".<br>Introller will enter to the stando<br>se functionality we intend to<br>is in standby waiting until you<br>the "END".<br>Iny button on physical transmiter in the stando<br>se functionality we intend to<br>se functionality we intend to<br>se functionality we intend to<br>se so that the stando the transmitter in the stando the transmitter".                                                                                                    | added to the<br>ill be developed<br>itter throug<br>. Transmittic<br>can be asso<br>trons (fut<br>tons enable<br>m is not ner<br>shile retaining<br>with appro-<br>is so-called<br>57 / 4 remo<br>rER<br>nality of the<br>application,<br>mitter input<br>dby mode from ove to to<br>a receive the<br>mitter. After                                                                                                    | to add to the applicat<br>he tab of Transmitters.<br>oped to the full screer<br>h the appropriate assi<br>er visible in the applic<br>signed also through cli-<br>ing the signed also through cli-<br>net to works similar in<br>les quick transfer of pl<br>ecessary access to alr<br>ing their functionality of<br>priate so-called types,<br>any completely, can<br>te control.<br>e entire of the transmi<br>on must be:<br>ts in editing options ar<br>or the signal from the<br>he application. The co-<br>ne signal from the trans-<br>r its registration from co-                                                                                                    | n of al<br>ignme<br>ation,<br>oning<br>n the i<br>nysica<br>eady<br>or one<br>to th<br>tter to<br>tter to<br>trans<br>ontroll<br>smitte                                                                                                    |
| <ul> <li>Give th<br/>instruct</li> <li>The added</li> <li>CLONING</li> <li>"Cloning<br/>By conin<br/>By conin<br/>9 You cat</li> <li>All trans<br/>ter RNH</li> <li>Cloning<br/>transmi</li> <li>CLONING</li> <li>In order to<br/>correspon</li> <li>Create</li> <li>By long<br/>"Clone</li> <li>The cor<br/>ter, who<br/>remains<br/>press ti</li> <li>Press a<br/>assign</li> <li>CLONING</li> <li>In order to</li> </ul>                                                                                                    | All control of the provided the provided the | added to the<br>ill be developed<br>itter throug<br>. Transmitte<br>can be asso<br>TTONS (fut<br>tons enable<br>m is not ne<br>shile retaining<br>with appro-<br>is so-called<br>of 7 / 4 remo-<br><b>TER</b><br>nality of the<br>application<br>mitter input<br>dby mode for<br>o move to t<br>u receive the<br>mitter. After<br>ressing "YE<br>transmitter                                                                                                | to add to the applicative tab of Transmitters.<br>oped to the full screer<br>h the appropriate assister visible in the application<br>signed also through cluster of places and the second strength of the signed also through cluster of places and the second strength of the second strength of the second strength of the second strength of the transminer of the signal from the transminer or the signal from the transminer of the second strength of the transminer of the signal from the second strength of the transminer of the signal from the transminer of the second strength of the transminer of the signal from the transminer of the signal from the second strength of the transminer of the second strength of the transminer of the transminer of the second strength of the transminer of the second strength of the transminer of the second strength of the transminer of the second strength of the transminer of the second strength of the transminer of the second strength of the transminer of the second strength of the transminer of the transminer of the second strength of the transminer of the transminer of the transminer of the transminer of the transminer of the transminer of the transmin | n of a a gnma ation, oning on the anysica ation, oning on the anysica of the the anysica of the the the the the the the the the the                                                                                                    |
| <ul> <li>Give th<br/>instruct</li> <li>The added</li> <li>The added</li> <li>CLONING</li> <li>"Clonin<br/>By cond</li> <li>You cat</li> <li>All transiter RNM</li> <li>Cloning<br/>transmi</li> <li>CLONING</li> <li>Cloning</li> <li>Cloning</li> <li>The cortespon</li> <li>Create</li> <li>By long</li> <li>The cortespon</li> <li>The cortespon</li> <li>The cortespon</li> <li>The cortespon</li> <li>The cortespon</li> <li>The cortespon</li> <li>Create</li> <li>By long</li> <li>The cortespon</li> <li>The cortespon</li> <li>The cortespon</li> <li>The cortespon</li> <li>Create</li> <li>Open th<br/>full wind</li> <li>Press th</li> <li>The colo<br/>buttoon<br/>applica</li> </ul> | Alecting transmitter it will be<br>on the added transmitter. It we<br>e functionality to the transmitter<br>ions for a particular receiver<br>d functionality of transmitter<br><b>NING</b><br><b>COF TRANSMITTERS / BU</b><br>g <sup>®</sup> option of transmitters/ but<br>figuring in this way the system<br>in clone all the transmitters we<br>smitters can be cloned only<br>(-02.)<br>between buttons however in<br>ther buttons RNK-04 or P-25<br><b>THE WHOLE TRANSMITT</b><br>"clone" the physical function<br>ding virtual transmitter in the<br>a new transmitter from the a<br>er holding the created trans<br>transmitter".<br>throller will enter to the stando<br>bese functionality we intend to<br>is in standby waiting until you<br>the "END".<br><b>GOF SINGLE BUTTON</b><br>"clone" single button of the<br>e virtual transmitter from the a<br>feat transmitter on the<br>dow of application and select<br>he button that you want to "cone<br>button."<br>httpler will enter to the stand<br>code, whose functionality we<br>to no holding with the transmitter on the<br>dow of application and select<br>he button that you want to "cone<br>button."<br>httpler will enter to the stand<br>code, whose functionality we<br>too. The controller remains<br>ceiving a signal from the trans-                                                                                                    | added to the<br>ill be developed<br>itter throug<br>. Transmittic<br>can be asso<br><b>TTONS</b> (fut<br>tons enable<br>m is not ner<br>thile retain<br>with appro-<br>is so-called<br>of / 4 remo<br><b>TER</b><br>nality of the<br>e application.<br>mitter input<br>dby mode for<br>o move to t<br>u receive the<br>mitter. After<br>ressing "YE<br>transmittee<br>n the applic<br>application.<br>cone" and<br>dby mode of<br>e intend to<br>in standby | to add to the applicative tab of Transmitters.<br>oped to the full screer<br>her visible in the application the application works similar in<br>les quick transfer of placessary access to alr<br>ing their functionality of<br>priate so-called types,<br>any completely, can be<br>control.<br>e entire of the transminent<br>or the signal from the<br>the application. The co-<br>ne signal from the transminent<br>is registration from co-<br>ES".                                                                                                    | n of a dignmed ation oning ation oning ation oning ation oning ation on the hysic: eady or one to the hysic: eady or one to the hysic control on the transpondent transpondent |

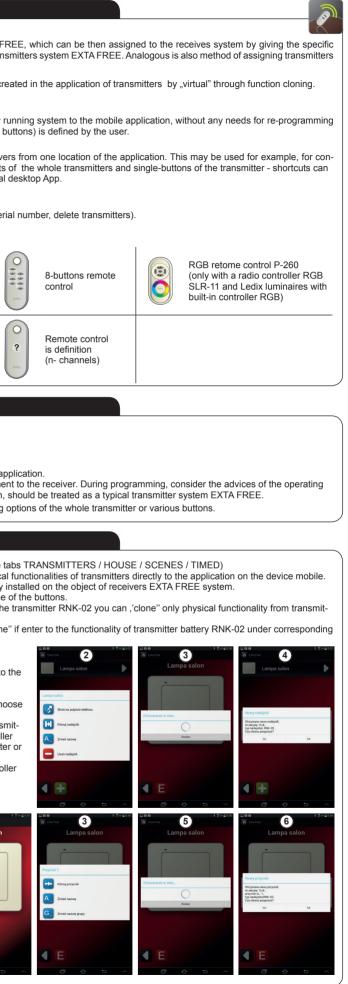

plik: inst\_ext\_en\_efc-02 | modyfikacja: 22.05.2014

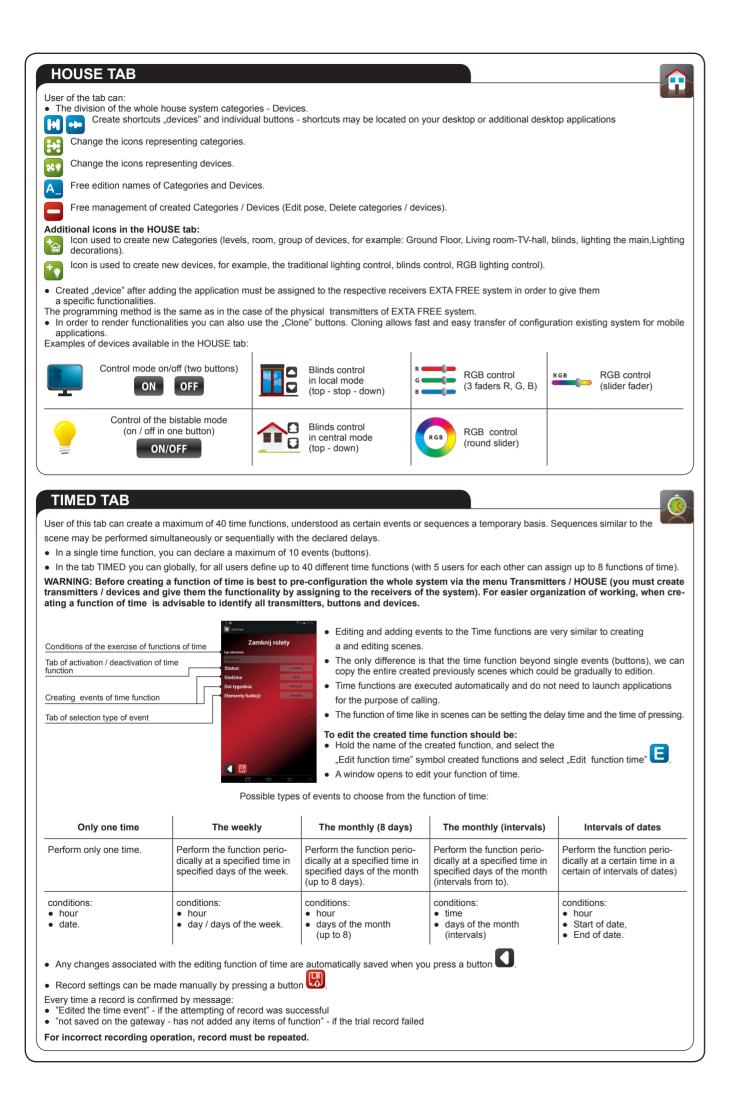

| TA                                                                     | AB D                                                   | ETECTORS                                                                                                    | ;                                                                       |                                                                   |                              |
|------------------------------------------------------------------------|--------------------------------------------------------|----------------------------------------------------------------------------------------------------|-------------------------------------------------------------------------|-------------------------------------------------------------------|------------------------------|
| In the                                                                 |                                                        | of the controller EF                                                                                                    | -                                                                       | -                                                                 |                              |
| Ð                                                                      |                                                        | g to the maximum                                                                                                    |                                                                         | ipplications of radi                                              | o detectors c                |
| <b>A_</b>                                                              | Free e                                                 | edition of names of                                                                                                    | detectors.                                                              |                                                                   |                              |
|                                                                        | Free g                                                 | jovernance added                                                                                                    |                                                                         |                                                                   |                              |
| <ul> <li>R0</li> <li>R0</li> <li>R0</li> <li>R0</li> <li>R0</li> </ul> | CL-01 R<br>CL-01 J<br>CK-01 R<br>CZ-01 V               | In the case of<br>troller works only w<br>tadio temperature of<br>unction box radio te<br>Radio reed switch d<br>Vireless flooding de<br>Radio motion detect | ith radio dete<br>detector and<br>emperature o<br>letector.<br>etector. | illuminance.                                                      | • •                          |
| A                                                                      | DDIN                                                   | G DETECT                                                                                                    | OR                                                                      |                                                                   |                              |
| • Pr                                                                   | ess the                                                | tector to the tab De<br>button .<br>m the list the type o                                                                                                    |                                                                         |                                                                   | r example:                   |
| (                                                                      | Î                                                      | Temperature<br>detector                                                                                                    |                                                                         | Illuminance<br>detector                                           |                              |
| or<br>• Fo<br>• If t<br>the<br>de                                      | pressin<br>or adding<br>the dete<br>type o<br>tector w | cting the type of se<br>ig the "END").<br>g all of chosen dete<br>ector is within range<br>of the detector and in<br>vas saved.<br>g another detector,       | ectors into th<br>e of controller<br>its serial num                     | e controller, press<br>r it means that the<br>aber and will asked | the PROG b<br>dial tone will |
| IN                                                                     | FOR                                                    | MATION FR                                                                                                    |                                                                         | TECTORS                                                           |                              |
| In the                                                                 | e case c                                               | of the controller EF                                                                                                    | C-02 refresh                                                            | time of sensor val                                                |                              |
|                                                                        |                                                        | ctors cooperating w<br>tion detector, floodi                                                                                                    |                                                                         |                                                                   | ns a value (te               |
| Statu                                                                  | s od de                                                | tectors returned by                                                                                                    | sensors in a                                                            | applications for the                                              | EFC-02:                      |
| 1                                                                      | İ                                                      | Motion detector<br>unimpaired                                                                                                    |                                                                         | Reed switch d<br>closed (door c                                   |                              |
|                                                                        | ŕ                                                      | Motion detector<br>violated                                                                                                    |                                                                         | Reed switch d<br>opened (door                                     |                              |
| By cli                                                                 | icking o                                               | etectors all of the ad<br>n selected detector<br>time, which has el                                                                                          | r follows his                                                           | explication of a ful                                              | -screen on th                |
|                                                                        |                                                        |                                                                                                    | b                                                                       | attery loaded                                                     |                              |
| Statu                                                                  | s of bat                                               | ttery changer in the                                                                                                    | e detectors is                                                          | early signaled, it i                                              | s for informir               |
| AB                                                                     | OUT                                                    | SYSTEM                                                                                                    |                                                                         |                                                                   |                              |
|                                                                        |                                                        | rstem" is available                                                                                                    | beneath the                                                             | icon "Configuration                                               | n". There is ir              |

#### **RESTORE TO FACTORY DEFAULT SETTINGS**

LAN connection

After the operation, RESET removed all data stored on the gateway (user accounts defined by the time functions, settings configuration).

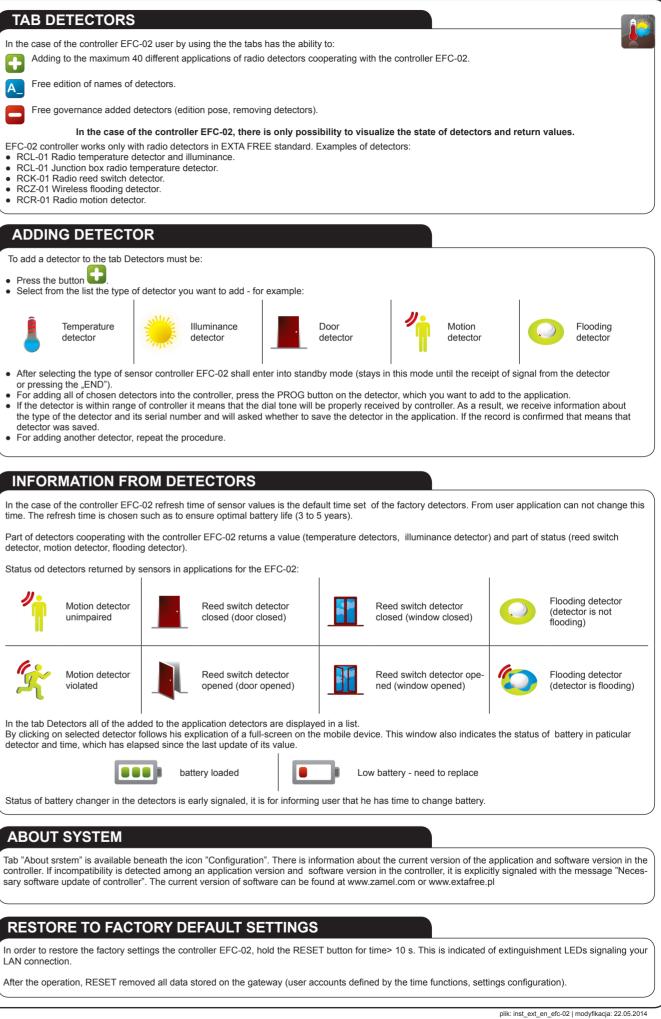

# **X-ON Electronics**

Largest Supplier of Electrical and Electronic Components

Click to view similar products for Power Management IC Development Tools category:

Click to view products by Zamel manufacturer:

Other Similar products are found below :

EVAL6482H-DISC EVAL-AD5522EBUZ EVAL-ADM1060EBZ EVAL-ADM1073MEBZ EVAL-ADM1166TQEBZ EVAL-ADM1168LQEBZ EVAL-ADM1171EBZ EVAL-ADM1276EBZ EVB-EN5319QI EVB-EN5365QI EVB-EN6347QI EVB-EP5348UI MIC23158YML EV MIC23451-AAAYFL EV MIC5281YMME EV 124352-HMC860LP3E ADM00513 ADM8611-EVALZ ADM8612-EVALZ ADM8613-EVALZ ADM8615-EVALZ ADP1046ADC1-EVALZ ADP1055-EVALZ ADP122-3.3-EVALZ ADP130-0.8-EVALZ ADP130-1.2-EVALZ ADP130-1.5-EVALZ ADP1046ADC1-EVALZ ADP160UJZ-REDYKIT ADP166UJ-EVALZ ADP1712-3.3-EVALZ ADP1714-3.3-EVALZ ADP130-1.5-EVALZ ADP1716-2.5-EVALZ ADP160UJZ-REDYKIT ADP166UJ-EVALZ ADP1712-3.3-EVALZ ADP1714-3.3-EVALZ ADP1715-3.3-EVALZ ADP1716-2.5-EVALZ ADP1740-1.5-EVALZ ADP1752-1.5-EVALZ ADP1754-1.5-EVALZ ADP1828LC-EVALZ ADP1870-0.3-EVALZ ADP1871-0.6-EVALZ ADP1873-0.6-EVALZ ADP1874-0.3-EVALZ ADP1876-EVALZ ADP1879-1.0-EVALZ ADP1882-1.0-EVALZ ADP1883-0.6-EVALZ ADP197CB-EVALZ ADP199CB-EVALZ ADP2102-1.25-EVALZ ADP2102-1.2-EVALZ